## IBM Business Process Manager Advanced - Process Server

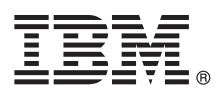

# **Schnelleinstieg**

*Einstieg in die Installation und Konfiguration von IBM Business Process Manager Advanced - Process Server*

**Andere Sprachen:** Dieser Leitfaden für den Schnelleinstieg ist auf der DVD für den Schnelleinstieg in anderen Sprachen verfügbar.

#### **Produktübersicht**

IBM® Business Process Manager Advanced - Process Server ist eine umfassende Plattform für das Geschäftsprozessmanagement, die Geschäftsprozesse transparent macht und Verwaltungsfunktionen für diese Prozesse bereitstellt. Sie umfasst Tools und Laufzeitumgebungen, die Sie dabei unterstützen, Geschäftsprozesse zu entwickeln, auszuführen, zu überwachen und zu optimieren.

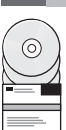

#### **1 Schritt 1: Auf die Software und die Dokumentation zugreifen**

Wenn Sie das Produkt von IBM Passport Advantage herunterladen möchten, öffnen Sie die Webseite [Downloading IBM](http://www.ibm.com/support/docview.wss?uid=swg27046470) [BPM Advanced \(http://www.ibm.com/support/docview.wss?uid=swg27046470\)](http://www.ibm.com/support/docview.wss?uid=swg27046470), wählen Sie die entsprechende Version und das Betriebssystem für das Produkt IBM BPM Advanced - Process Server aus und befolgen Sie die Anweisungen im Downloaddokument.

Eine Liste der im Produktangebot enthaltenen Komponenten finden Sie in [IBM BPM Advanced detailed system](http://www.ibm.com/support/docview.wss?uid=swg27023005) [requirements \(http://www.ibm.com/support/docview.wss?uid=swg27023005\)](http://www.ibm.com/support/docview.wss?uid=swg27023005). Wählen Sie die entsprechende Version und das Betriebssystem für Ihr Produkt aus und klicken Sie auf **Packaging List**.

Die Produktdokumentation finden Sie in [IBM BPM - Library \(http://www.ibm.com/software/integration/business-process](http://www.ibm.com/software/integration/business-process-manager/library/documentation)[manager/library/documentation\)](http://www.ibm.com/software/integration/business-process-manager/library/documentation).

### **2 Schritt 2: Hardware- und Systemkonfiguration bewerten**

Informationen zu den Hardware- und Systemvoraussetzungen finden Sie im Abschnitt mit den [ausführlichen](http://www.ibm.com/software/reports/compatibility/clarity/softwareReqsForProduct.html) [Systemvoraussetzungen](http://www.ibm.com/software/reports/compatibility/clarity/softwareReqsForProduct.html) für das Produkt IBM BPM Advanced [\(http://www.ibm.com/software/reports/compatibility/clarity/](http://www.ibm.com/software/reports/compatibility/clarity/softwareReqsForProduct.html) [softwareReqsForProduct.html\)](http://www.ibm.com/software/reports/compatibility/clarity/softwareReqsForProduct.html).

Sie können IBM BPM in vielen verschiedenen Konfigurationen einsetzen. Weitere Informationen finden Sie im Abschnitt zur Planung in der [Dokumentation zu IBM BPM](http://www.ibm.com/support/knowledgecenter/SSFPJS/welcome) für Ihr Produkt [\(http://www.ibm.com/support/knowledgecenter/SSFPJS/](http://www.ibm.com/support/knowledgecenter/SSFPJS/welcome) [welcome\)](http://www.ibm.com/support/knowledgecenter/SSFPJS/welcome).

Lesen Sie die Produktlizenz und stellen Sie sicher, dass Sie über die erforderlichen Berechtigungen für Ihre Topologie verfügen. Machen Sie sich außerdem mit den Nutzungsbeschränkungen für alle Softwarekomponenten im Lieferumfang des Produkts vertraut.

#### **3 Schritt 3: IBM BPM Advanced - Process Server installieren**

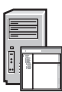

**?**

Wenn Sie unter Verwendung der IBM DB2 Express Edition-Datenbank eine Process Server- Netzimplementierungstopologie erstellen möchten, können Sie zwischen einer Standardinstallation und einer angepassten Installation wählen. Ausführliche Installationsanweisungen finden Sie in den Informationen zur Installation und Konfiguration in der [Dokumentation zu IBM BPM](http://www.ibm.com/support/knowledgecenter/SSFPJS/welcome) für Ihr Produkt [\(http://www.ibm.com/support/knowledgecenter/SSFPJS/welcome\)](http://www.ibm.com/support/knowledgecenter/SSFPJS/welcome).

#### **Weiterführende Informationen**

Die folgenden Quellen enthalten weiterführende Informationen:

- IBM BPM Developer Center (https://developer.jbm.com/bpm/)
- v [IBM BPM developerWorks-Forum \(http://www.ibm.com/developerworks/forums/forum.jspa?forumID=2382\)](http://www.ibm.com/developerworks/forums/forum.jspa?forumID=2382)
- v [IBM BPM Advanced Support Portal \(http://www.ibm.com/support/entry/portal/Overview/Software/WebSphere/](http://www.ibm.com/support/entry/portal/Overview/Software/WebSphere/IBM_Business_Process_Manager_Advanced) [IBM\\_Business\\_Process\\_Manager\\_Advanced\)](http://www.ibm.com/support/entry/portal/Overview/Software/WebSphere/IBM_Business_Process_Manager_Advanced)

IBM Business Process Manager Advanced - Process Server Licensed Materials - Property of IBM. © Copyright IBM Corp. 2000, 2016. © Copyright IBM Deutschland GmbH 2000, 2014. Alle Rechte vorbehalten.

IBM, das IBM Logo, ibm.com, DB2, developerWorks, Passport Advantage und WebSphere sind Marken oder eingetragene Marken der International Business Machines Corp. in den USA und/oder anderen Ländern. Weitere Produkt- und<br>Ser

Teilenummer: CF4GHML

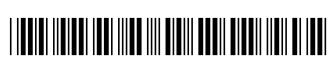